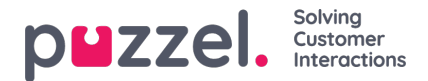

## **Legge til oppgave og notater fra en billett tidslinje**

For å legge til en oppgave eller et notat i en billett, gå til siden Billetter og velg en billett som en oppgave eller lapp må legges til. Klikk på **ichtagare** ikon for å legge til en oppgave og også tilordne en bruker til den. Klikk på**Lagre.** 

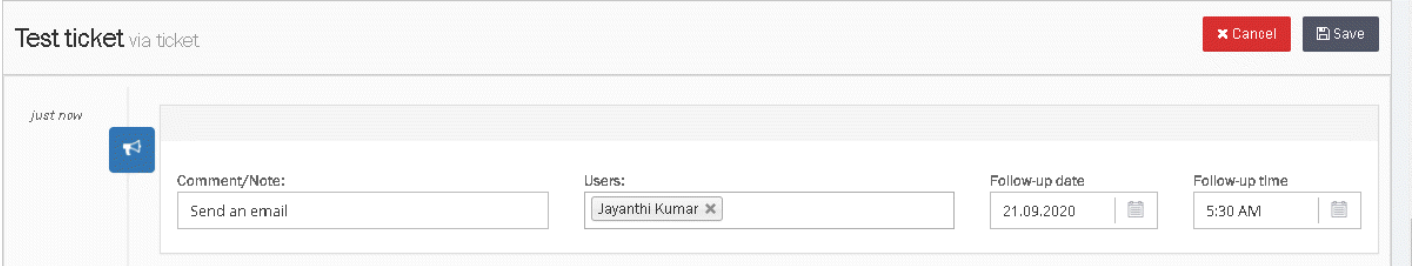

Oppfølgingsoppgaver kan ses av alle brukere som kan se billetten. Oppgaver kan også tildeles forskjellige brukere med tid og dato. Dette legges deretter til i Dashboard -kalenderen.

Et varsel sendes til brukeren (e) på valgt tidspunkt og dato, slik at de alltid blir informert om hva de må gjøre og når.

For å legge til et notat, klikk på  $\frac{1}{4}$   $\frac{1}{4}$  kon, skriv notatet og lagre.

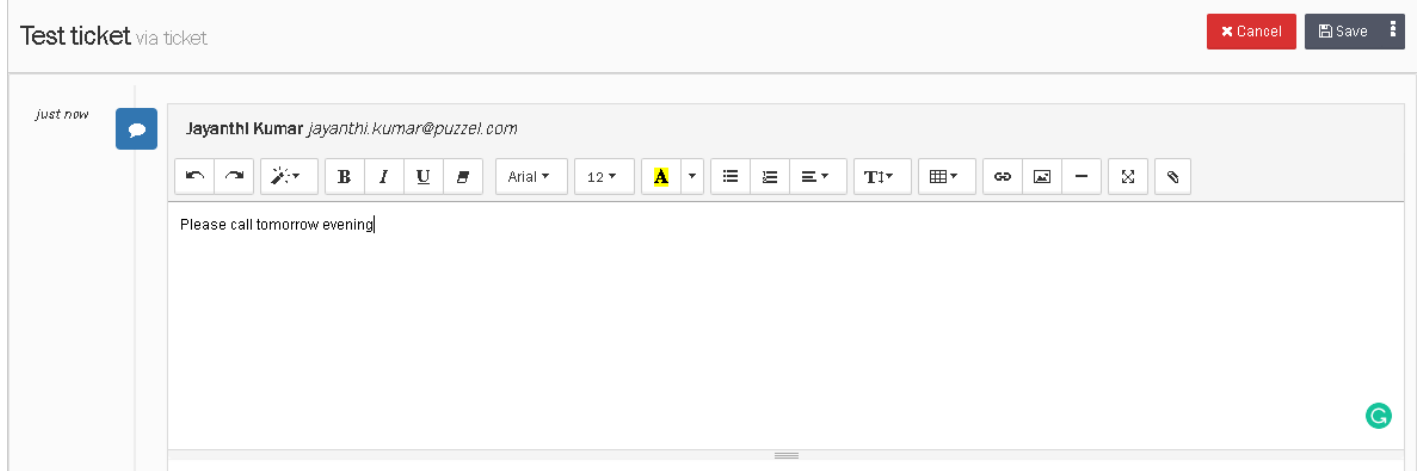